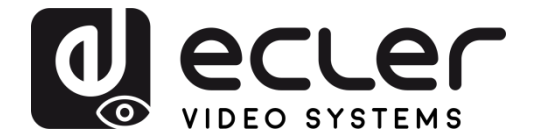

# **VEO-CAP4U**

INTERFACES AV *Capturadora USB de Vídeo Profesional*

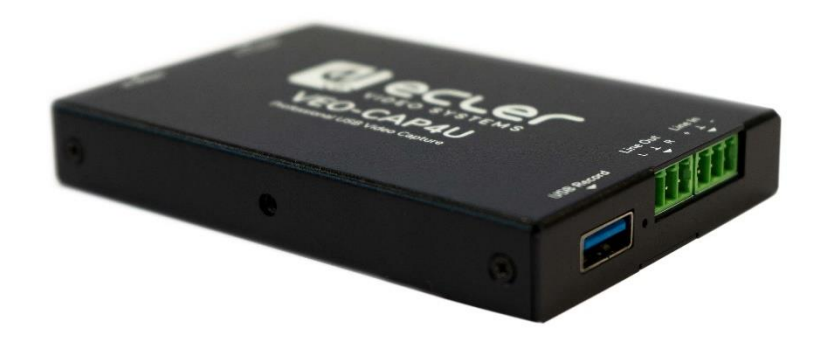

# **MANUAL DE USUARIO**

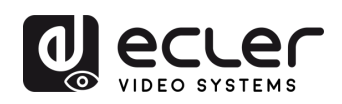

# ÍNDICE

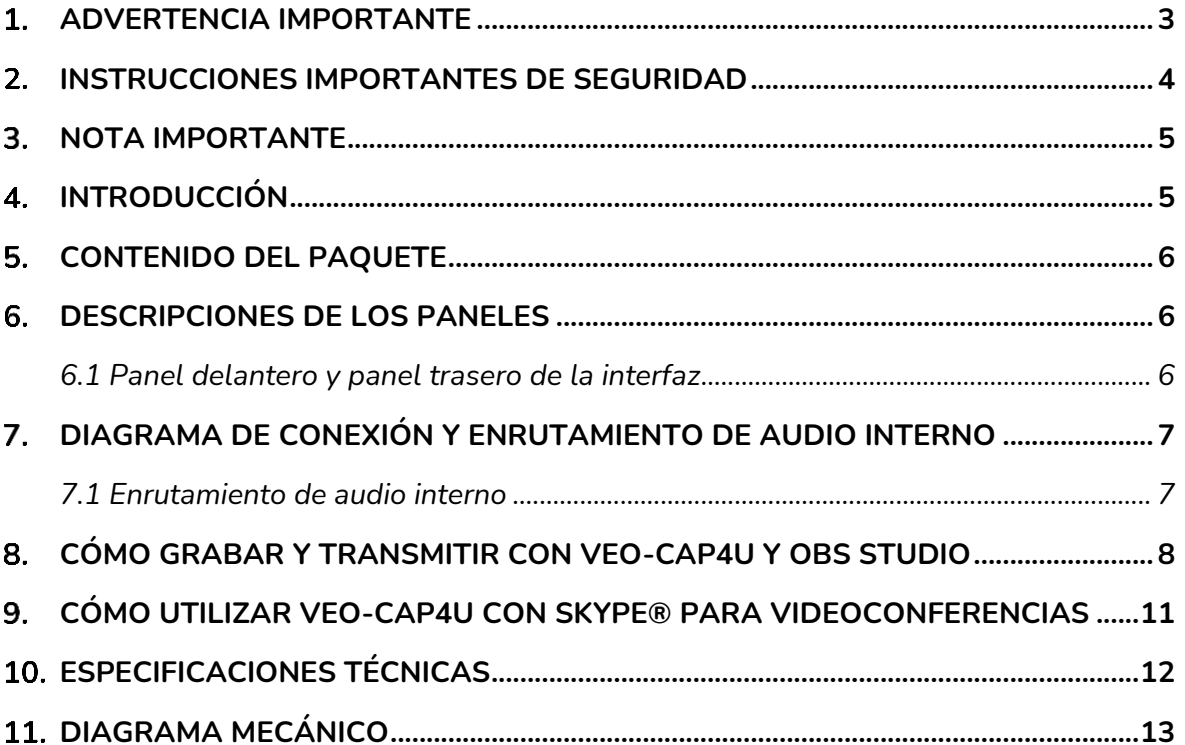

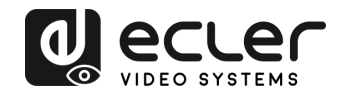

### <span id="page-2-0"></span>**ADVERTENCIA IMPORTANTE**

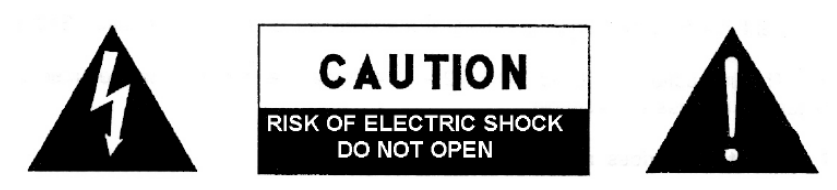

**WARNING: SHOCK HAZARD - DO NOT OPEN** AVIS: RISQUE DE CHOC ÉLECTRIQUE - NE PAS OUVRIR

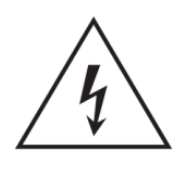

El símbolo del relámpago con una flecha en la punta y dentro de un triangulo equilátero, tiene el propósito de alertar al usuario de la presencia de un voltaje peligroso y sin aislar dentro del aparato, y de una magnitud tal que puede constituir riesgo de descarga eléctrica para las personas.

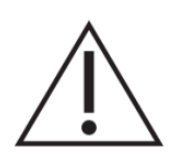

El símbolo de exclamación dentro de un triangulo equilátero, tiene el propósito de alertar al usuario de la presencia de instrucciones importantes sobre la operación y mantenimiento en la información que viene con el producto.

ADVERTENCIA (Si se aplica): Los terminales marcados con el símbolo "<sup>7</sup> "pueden ser de suficiente magnitud como para constituir un riesgo de descarga eléctrica. El cableado externo conectado a los terminales requiere ser instalado por personal cualificado o el uso de cables ya confeccionados.

**ADVERTENCIA:** para prevenir choques eléctricos o riesgo de incendios, no exponer este equipo a la lluvia o la humedad.

**ADVERTENCIA:** Aparato con construcción de tipo Clase I debe ser conectado a través de un enchufe con protección de tierra.

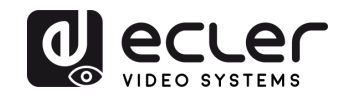

### <span id="page-3-0"></span>**INSTRUCCIONES IMPORTANTES DE SEGURIDAD**

- **1.** Lea estas instrucciones
- **2.** Guarde estas instrucciones
- **3.** Preste atención a todas las advertencias
- **4.** Siga todas las instrucciones
- **5.** No utilice este aparato cerca del agua
- **6.** Límpielo solamente con un paño seco
- **7.** No bloquee ninguna abertura para ventilación. Instálelo de acuerdo con las instrucciones del fabricante
- **8.** No lo instale cerca de fuentes de calor como radiadores, estufas u otros aparatos que produzcan calor, incluidos amplificadores.
- **9.** No elimine el propósito de seguridad del cable de corriente polarizado o con conexión de tierra. Un cable polarizado tiene dos bornes, uno más ancho que el otro. Un enchufe con conexión a tierra, tiene dos bornes y un tercer borne conectado a tierra. Este tercer borne está previsto para su seguridad. Si el cable proporcionado no entra en su enchufe, consulte con un técnico electricista para reemplazar ese enchufe obsoleto.
- **10.** Proteja el cable eléctrico de ser aplastado, en especial en la zona de los conectores, los receptáculos de los mismos y en el punto en el que el cable sale del aparato.
- **11.** Utilice solamente los accesorios especificados por el fabricante.
- **12.** Desconecte el aparato durante las tormentas eléctricas o cuando no lo vaya a usar durante periodos largos de tiempo.
- **13.** Para cualquier reparación, póngase en contacto con un servicio técnico cualificado. La reparación es necesaria cuando el aparato no funciona con normalidad o ha sido dañado por cualquier motivo, ya sea porque el cable o el enchufe estén dañados, porque se hayan derramado líquidos o hayan caído objetos dentro del aparato, o porque el aparato haya sido expuesto a la lluvia o se haya caído.
- **14.** Desconexión de la red: apagando el interruptor de POWER todas las funciones e indicadores del aparato se pararán, pero la completa desconexión del aparato se consigue desconectando el cable de red de su conector. Por esta razón, éste siempre debe tener fácil acceso.
- **15.** El equipo se conecta a un enchufe con protección de tierra a través del cable de alimentación.
- **16.** Parte del etiquetaje del producto está ubicado en la base del mismo.
- **17.** Este aparato no debe ser expuesto a goteo o salpicaduras ni tampoco debe colocarse ningún elemento lleno de agua, tales como jarrones, encima del aparato.

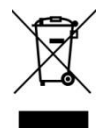

**ADVERTENCIA:** Este producto no ha de ser desechado bajo ningún concepto como residuo urbano no seleccionado. Acuda al centro de tratamiento de residuos eléctricos y electrónicos más cercano.

**NEEC AUDIO BARCELONA, S.L** Declina cualquier responsabilidad por los daños que puedan ocasionarse a personas, animales u objetos por el no cumplimiento de las advertencias anteriores.

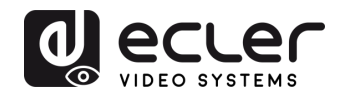

### <span id="page-4-0"></span>**3. NOTA IMPORTANTE**

¡Agradecemos su confianza por haber elegido nuestro **interfaz VEO-CAP4U**!

Para conseguir la máxima operatividad y rendimiento es **MUY IMPORTANTE**, antes de su conexión, leer detenidamente y tener muy presentes las consideraciones que en este manual se especifican.

Para garantizar el óptimo funcionamiento de este aparato recomendamos que su mantenimiento sea llevado a cabo por nuestros Servicios Técnicos autorizados.

**Todos los productos ECLER disponen de garantía,** por favor consulte en [www.ecler.com](https://www.ecler.com/es/soporte-y-comunidad/condiciones-de-garantia/) o en la tarjeta de garantía incluida con este aparato para conocer el periodo de validez y sus condiciones.

### <span id="page-4-1"></span>**INTRODUCCIÓN**

VEO-CAP4U es un dispositivo de captura de vídeo de HDMI a USB de enchufar y usar dirigido a los creadores de medios de comunicación en línea, al mercado educativo y corporativo, etc., que requieren una solución profesional para capturar y transmitir su contenido audiovisual. Este producto está diseñado para grabar fácilmente el vídeo y el audio de una fuente de HDMI, y enviarlo a un PC/Mac a través de USB 3.0 sin necesidad de una fuente de alimentación externa ni controladores de instalación. Una entrada de línea balanceada mezcla automáticamente una fuente de sonido externa en el flujo de audio principal, lo que podría ser útil en una aplicación típica de códec de software para añadir la señal del sistema de conferencia de un micrófono a la alimentación de audio de una cámara de HDMI. VEO-CAP4U también incluye una función de desinserción de audio para extraer los datos de audio de la entrada de HDMI en la salida estéreo no balanceada.

### **Funciones:**

- Captura de audio y vídeo de fuentes de HDMI
- La resolución de vídeo de paso de HDMI es de hasta 4 K@60 Hz 4:4:4, HDR10
- Admite el paso de HDMI para la conexión de dispositivos de visualización
- Captura resoluciones de hasta 1080 p@60 Hz a través del puerto USB
- Compatible con múltiples aplicaciones de terceros en Windows y Mac OS X
- Admite entrada de línea mono balanceada y salida de línea estéreo no balanceada
- Cumple con las normas UAC y UVC, sin necesidad de controlador
- Se alimenta desde el puerto USB, sin necesidad de una fuente de alimentación externa

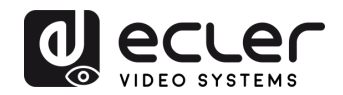

#### <span id="page-5-0"></span> $5.$ **CONTENIDO DEL PAQUETE**

- 1 x interfaz
- 1 cable USB 3.0
- Conector Euroblock de 2 x 3 pines
- 2 x orejas de montaje en superficie

#### <span id="page-5-1"></span> $6.$ **DESCRIPCIONES DE LOS PANELES**

<span id="page-5-2"></span>**6.1 Panel delantero y panel trasero de la interfaz**

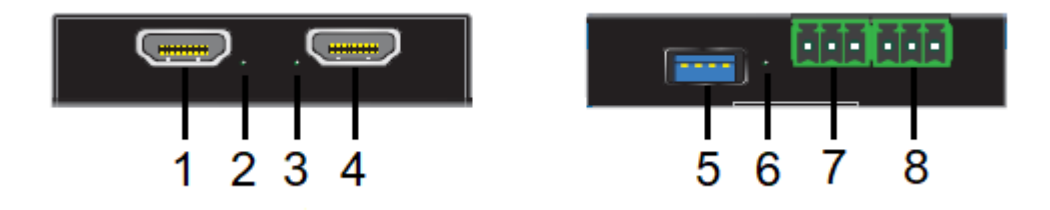

- **1. SALIDA DE HDMI:** Conecte esta salida a una pantalla local o a otro dispositivo de distribución de HDMI
- **2. LED DE SALIDA DE HDMI:** Este LED se iluminará en verde cuando la salida de HDMI esté correctamente conectada
- **3. LED DE ENTRADA DE HDMI:** Este LED se iluminará en verde cuando la entrada de HDMI esté correctamente conectada
- **4. ENTRADA DE HDMI:** Conecte esta salida a una cámara de HDMI o a otro dispositivo de fuente de HDMI
- **5. USB 3.0:** Conecte este puerto USB a un PC o Mac para capturar audio y vídeo a través de software de terceros (OBS Studio, Skype©...)
- **6. LED DE USB 3.0:** Este LED se iluminará en verde cuando el dispositivo se alimente correctamente a través del puerto USB
- **7. SALIDA DE LÍNEA:** Salida de línea estéreo no balanceada que proporciona la señal de audio desinsertada de la entrada de HDMI
- **8. ENTRADA DE LÍNEA:** Entrada de línea mono balanceada que permite mezclar una fuente de audio externa con el flujo de audio principal

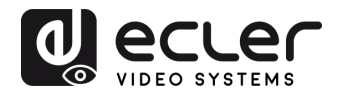

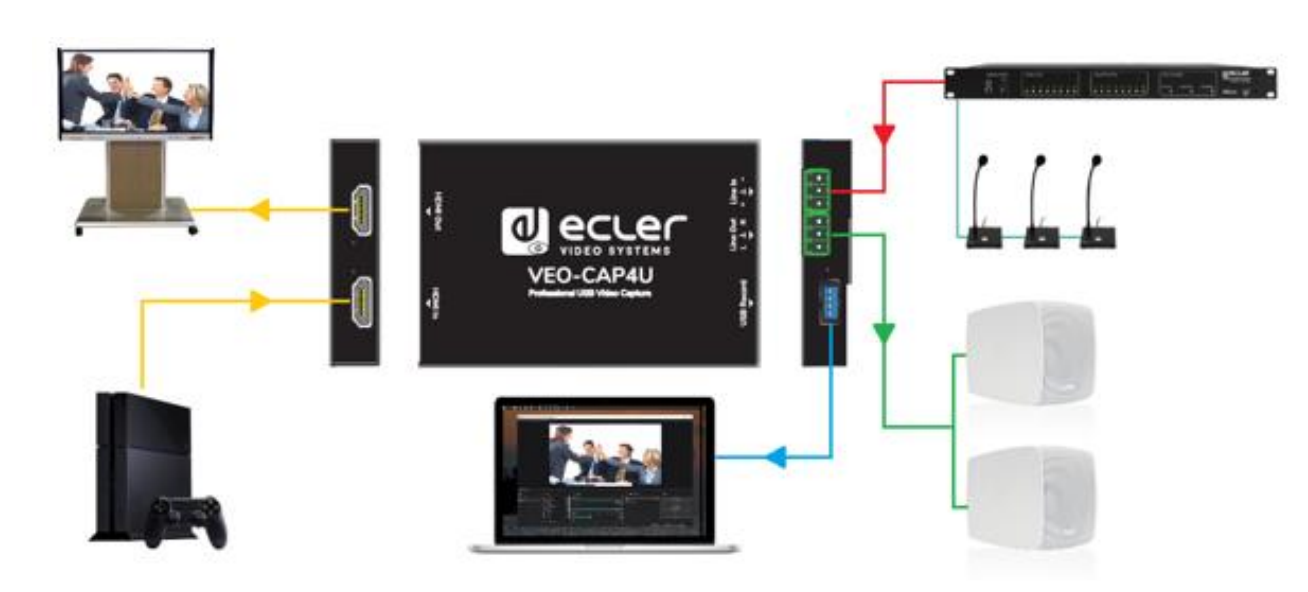

### <span id="page-6-0"></span>**DIAGRAMA DE CONEXIÓN Y ENRUTAMIENTO DE AUDIO INTERNO**

### <span id="page-6-1"></span>**7.1 Enrutamiento de audio interno**

El siguiente esquema muestra cómo se enrutan internamente las señales de audio:

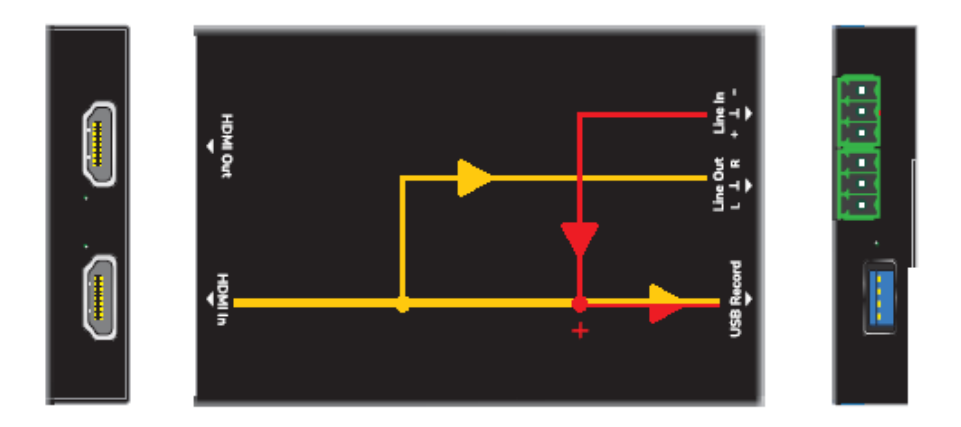

- el audio de HDMI se desinserta en el conector de salida de línea estéreo no balanceada. No se admite la mezcla de la reproducción
- La señal de audio procedente de la entrada de línea balanceada se suma al flujo de audio de HDMI y se dirige al puerto de grabación USB. VEO-CAP4U se mostrará en el sistema operativo como un periférico de micrófono externo

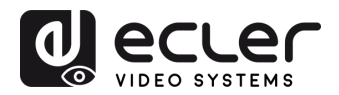

#### <span id="page-7-0"></span>8. **CÓMO GRABAR Y TRANSMITIR CON VEO-CAP4U Y OBS STUDIO**

La plataforma recomendada por Ecler para la captura de vídeo con VEO-CAP4U es OBS Studio, que es un software de grabación de vídeo y transmisión en directo gratuito y de código abierto. Visite <https://obsproject.com/> para descargar el reproductor para Windows, Mac OS X o Linux.

**1.** Abra el software y haga clic en el icono "+" en el área de "Fuentes", y luego haga clic en "Dispositivo de captura de vídeo"

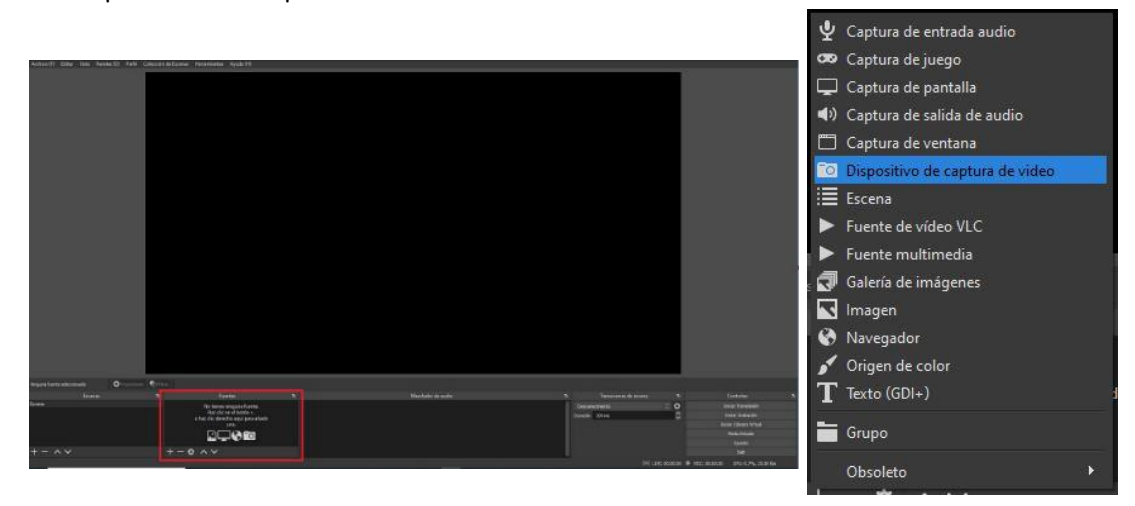

**2.** Escriba el nombre del nuevo dispositivo y haga clic en "Aceptar" para crear la nueva fuente de video

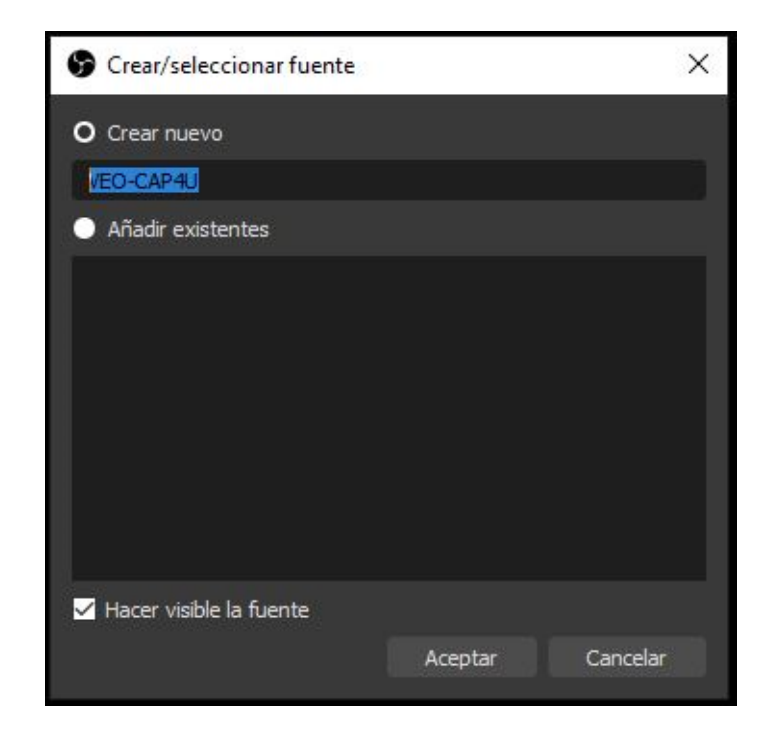

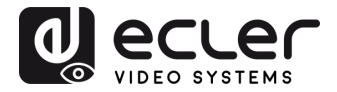

**3.** Seleccione USB3.0 VEO-CAP4U como dispositivo en uso. A continuación, configure los parámetros de vídeo y haga clic en "Aceptar"

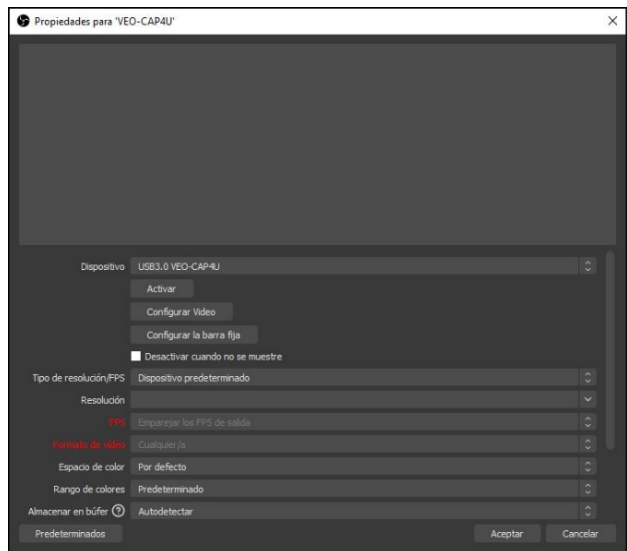

**4.** Haga clic en el icono "+" en el área de "Fuentes" y luego haga clic en "Captura de entrada audio"

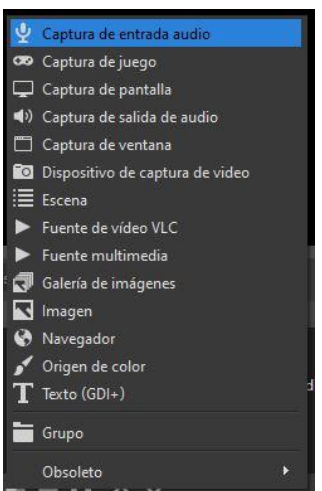

**5.** Escriba el nombre del nuevo dispositivo y haga clic en "Aceptar" para crear la nueva fuente

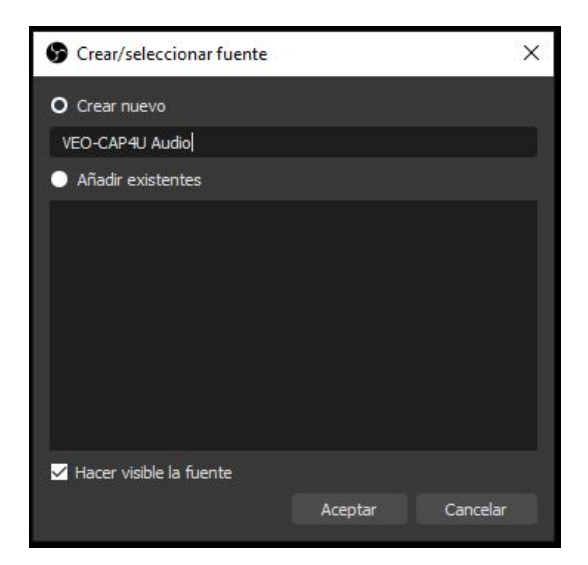

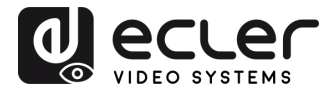

**6.** Seleccione "Micrófono (USB3.0 VEO-CAP4U)" como dispositivo en uso, configure los parámetros de vídeo y haga clic en "Aceptar"

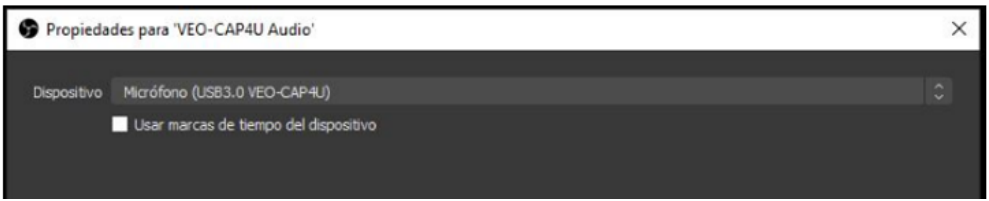

**7.** Haga clic en "Iniciar grabación" en el área de "Controles" para comenzar la grabación de vídeo y audio

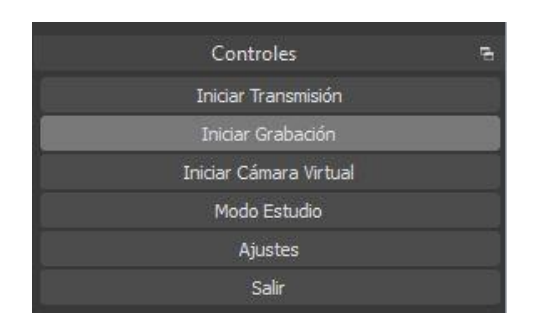

- **8.** Para detener la grabación, basta con hacer clic en el botón "Detener la grabación". Haciendo clic en "Archivo" y seleccionando "Mostrar grabaciones" en el menú desplegable, se puede abrir la carpeta con los archivos de vídeo grabados
- **9.** Será posible iniciar y detener la transmisión de los contenidos capturados justo después de ajustar los parámetros de "Emisión" en la ventana de "Configuración".

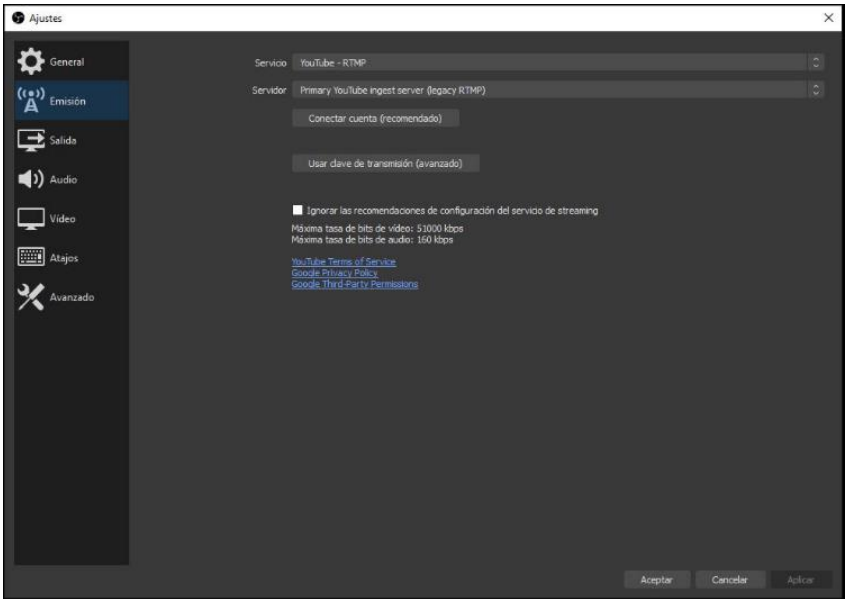

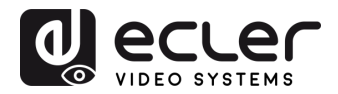

#### <span id="page-10-0"></span> $9.$ **CÓMO UTILIZAR VEO-CAP4U CON SKYPE® PARA VIDEOCONFERENCIAS**

Skype© es una de las plataformas de códecs de software más populares para las conferencias de audio y vídeo.

**1.** Para utilizar Skype© o cualquier otra plataforma de códecs de software con VEO-CAP4U (y una vez que el hardware esté correctamente conectado como se indica en el [capítulo 7\)](#page-6-0), basta con abrir la ventana de configuración en el menú principal:

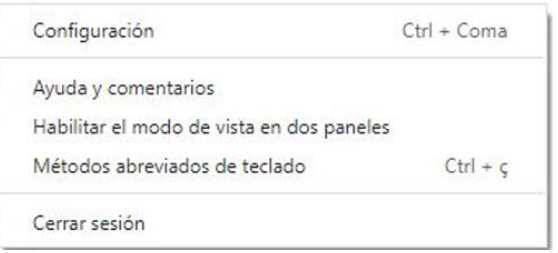

**2.** Abra la sección "Audio y vídeo". A continuación, seleccione "VEO-CAP4U con USB3.0" como la cámara y el micrófono actuales

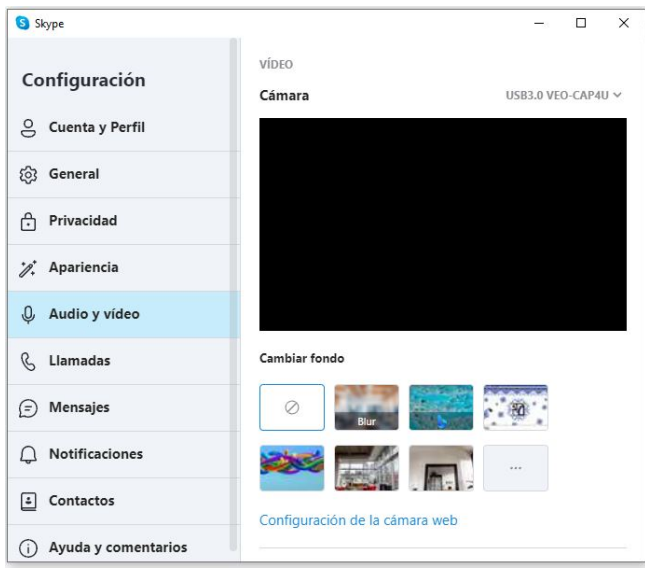

Ahora la cámara Skype© será el dispositivo conectado a la entrada de HDMI del VEO-CAP4U y tu micrófono será el dispositivo conectado a la entrada de línea del VEO-CAP4U.

*NOTA***:** Cada códec de software de videoconferencia (Skype©, Zoom©, Google Meets©, etc...) gestiona la compresión AV de forma diferente, y ello puede cambiar los resultados en términos de calidad de transmisión de audio y vídeo. La experiencia de AV está estrechamente relacionada con la plataforma de códec de software en uso y no depende de las prestaciones del VEO-CAP4U.

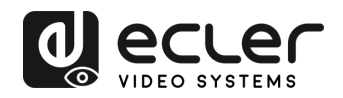

### <span id="page-11-0"></span>**ESPECIFICACIONES TÉCNICAS**

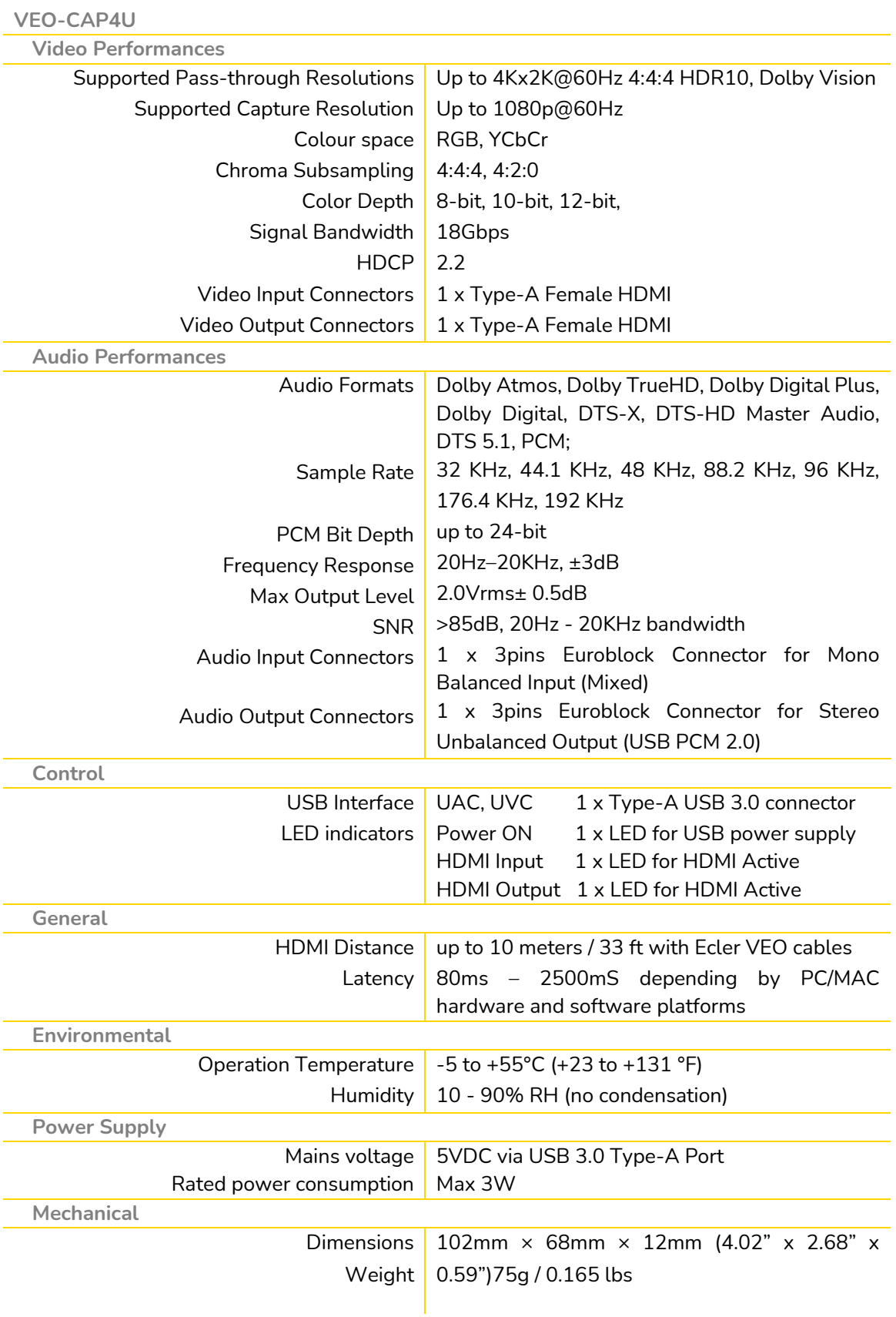

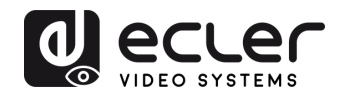

### <span id="page-12-0"></span>**DIAGRAMA MECÁNICO**

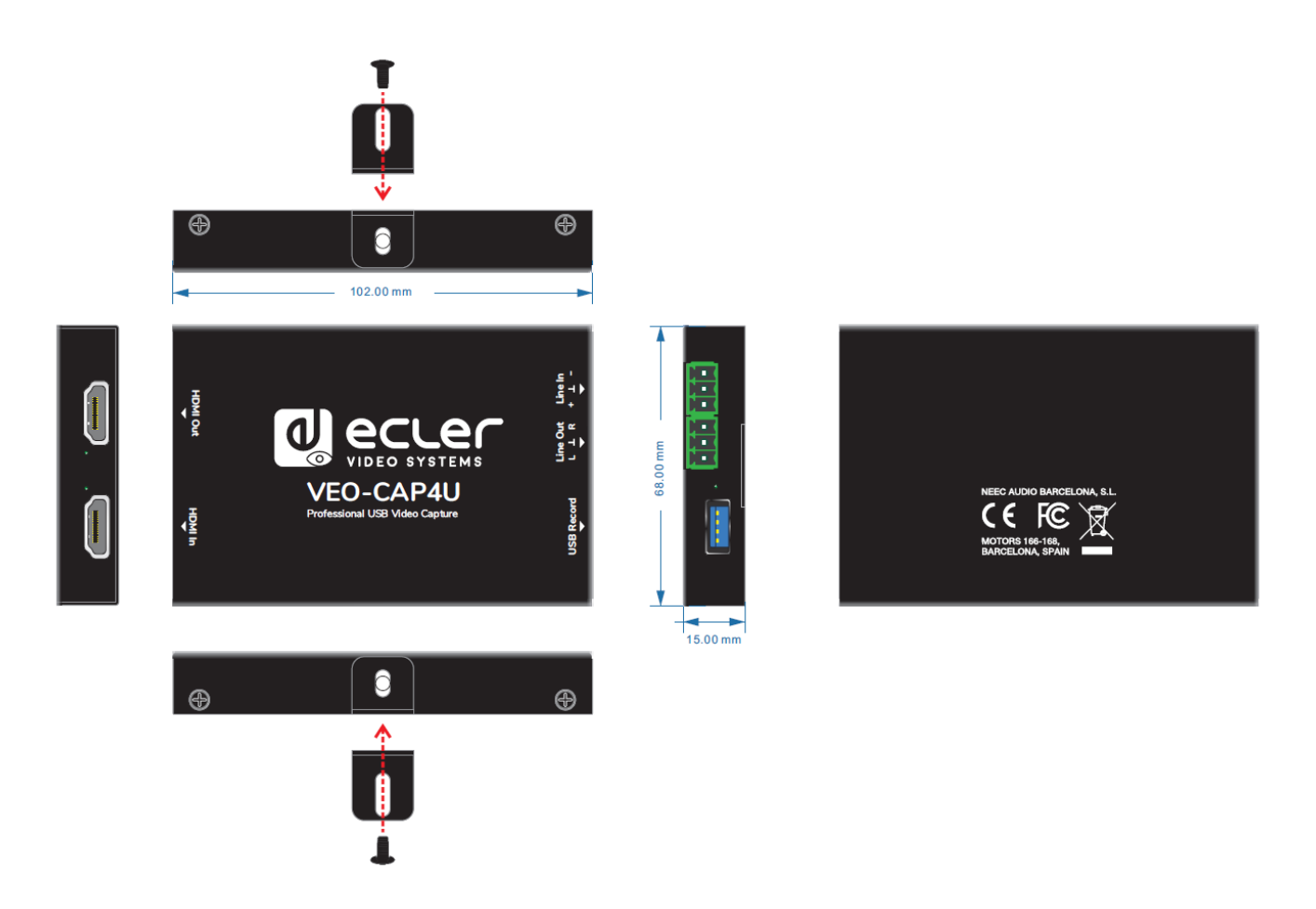

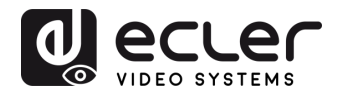

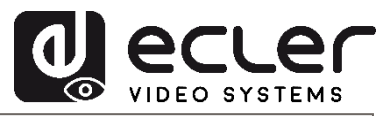

Todas las características del producto están sujetas a variación debido a las tolerancias de producción. **NEEC AUDIO BARCELONA S.L.** se reserva el derecho de realizar cambios o mejoras en el diseño o fabricación que puedan afectar las especificaciones de este producto.

Para consultas técnicas diríjase a su proveedor, distribuidor o complete el formulario de contacto en nuestro sitio web, en Soporte / [Consulta técnica.](https://www.ecler.com/es/soporte/consulta-tecnica.html)

Motors, 166-168 08038 Barcelona - España - (+34) 932238403 | [information@ecler.com](mailto:information@ecler.com) | [www.ecler.com](http://www.ecler.com/)